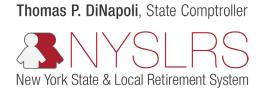

## Forgot Password

This guide shows you (as a business partner) how to reset your password so you can sign in to Retirement Online.

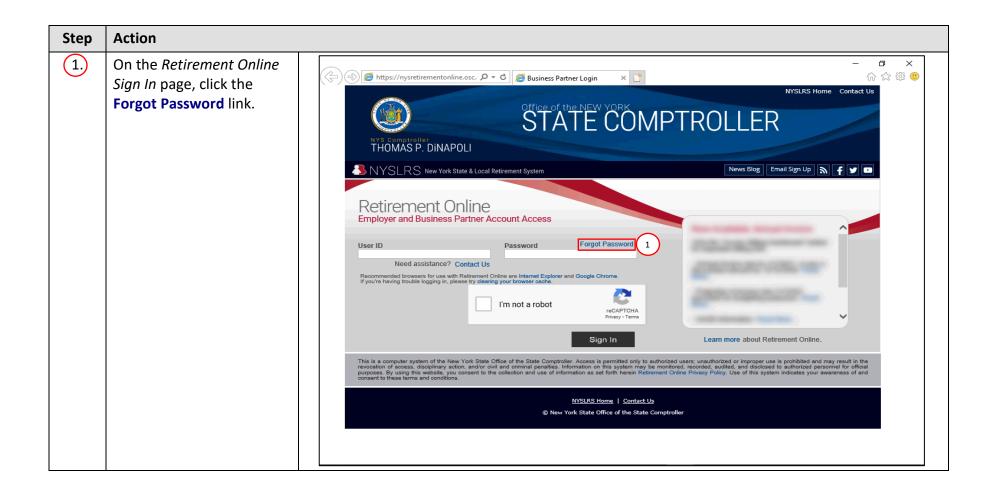

| Step | Action                                                                                                    |                                                                                                    |
|------|----------------------------------------------------------------------------------------------------|----------------------------------------------------------------------------------------------------|
| 2.   | The <i>Identify Yourself</i> page<br>will appear. Click in<br>the <b>User ID</b> field and enter<br>your User ID. | Intervide worke     Intervide State     Intervide State              Intervide State </td |

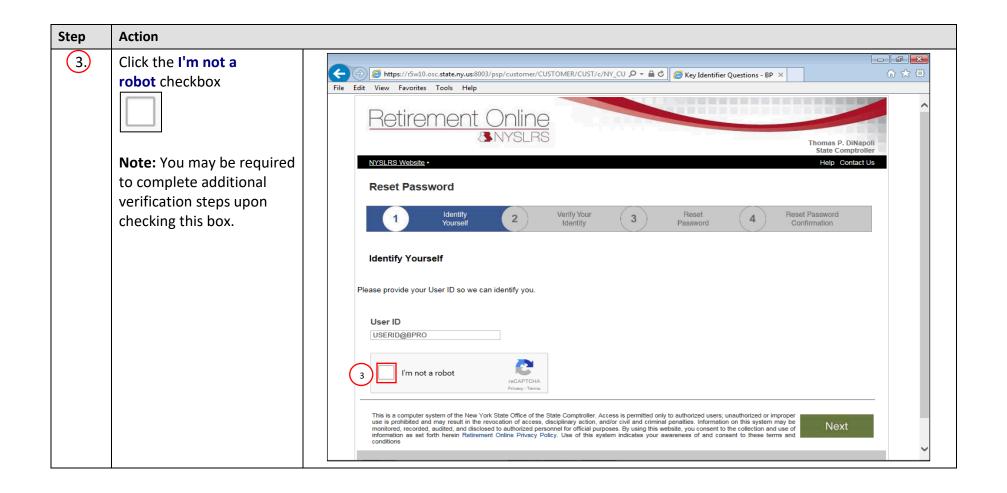

| Step | Action                                                                                                    |                                                                                                    |
|------|----------------------------------------------------------------------------------------------------|----------------------------------------------------------------------------------------------------|
| 5.   | The Verify Your Identity<br>page will appear with the<br>security questions you<br>selected when you first<br>signed in to Retirement<br>Online. Click in the First<br>Question field and enter<br>the answer to the<br>question. | Image: State Comptoiler     Myslrs: Website - Retirement Online Registration     Nyslrs: Website - Retirement Online Registration     Help: Contact Us                                                                                                    |
|      | Note: You will always be<br>asked two of the seven<br>security questions you<br>selected. For security<br>purposes, your answer will<br>appear as black dots as<br>you type.                                                      | Identify       2       Verify Your       3       Reset Password       Confirmation         Verify Your Identity       Confirmation       Confirmation       Confirmation         Sorr your protection, we need to verify your identity. Please answer the following security questions:       5       6 |
| 6.   | Click in the <b>Second</b><br><b>Question</b> field and enter<br>the answer to the<br>question.                                                                                                    | Next                                                                                                    |
|      | <b>Note:</b> For security<br>purposes, your answer will<br>appear as black dots as<br>you type.                                                                                                    |                                                                                                    |

| Step | Action                        |                                                                                                    |
|------|-------------------------------|----------------------------------------------------------------------------------------------------|
| 7.   | Click the <b>Next</b> button. | Image: Second Question     Image: Contract Question     Image: Contract Quest |
|      |                               | 7 Next                                                                                                    |

| Step | Action                                                                                                    |                                                                                                    |
|------|----------------------------------------------------------------------------------------------------|----------------------------------------------------------------------------------------------------|
| 8.   | The <i>Reset Password</i> page<br>will appear. Click in the<br><b>Password</b> field and enter a<br>new password.                                                                                                    |                                                                                                    |
|      | Note: You must create a<br>password following the<br>guidelines listed in the<br>gray box. For security<br>purposes, your password<br>will appear as black dots as<br>you type. You will not be<br>able to use the previous six<br>passwords. | Image: Second Second Seco |
| 9.   | Click in the <b>Confirm</b><br><b>Password</b> field and enter<br>the same password you<br>entered in the <b>Password</b><br>field.<br><b>Note:</b> If your passwords do<br>not match, you will receive<br>an error message and will          | *Password *Confirm Password 9                                                                                                    |
|      | need to retype your<br>passwords. For security<br>purposes, your password<br>will appear as black dots as<br>you type.                                                                                                    |                                                                                                    |

| Step | Action                                     |                                                                                                    |
|------|--------------------------------------------|----------------------------------------------------------------------------------------------------|
| 10,  | Click the <b>Reset Password</b><br>button. | C       C       Image: State in the set of the set of the se |
|      | Reset Password                             | File Edit View Favorites Tools Help      Petitement Online       Provide - Reset Password    Veride Volume       Period Password    Password        *Password       Period Password    *Password        *Confirm Password    *Confirm Password    *Confirm Password                                                                                                    |
|      |                                            | Reset Password 10                                                                                                    |

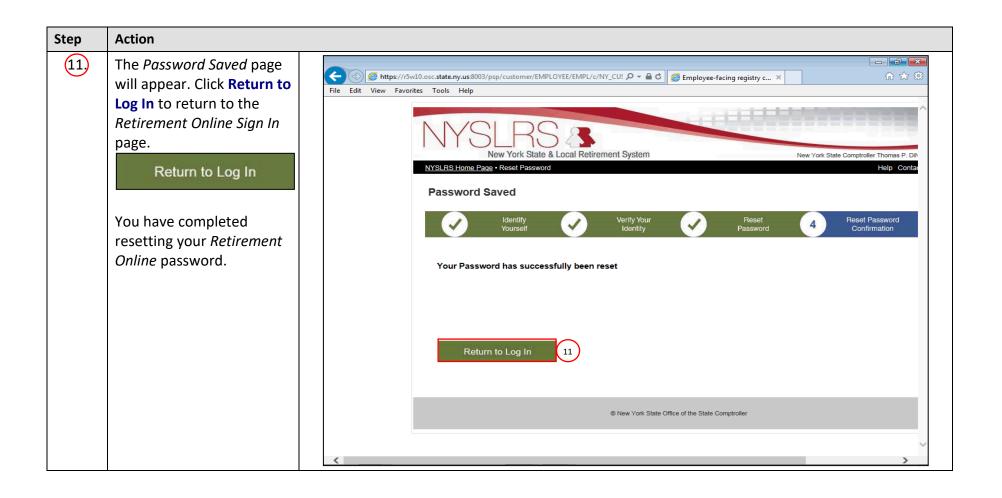